# MODE D'EMPLOI DE **LA BASE DE DONNÉES**

# **LA BASE DE DONNÉES DOCUMENTAIRE**

Vous souhaitez chercher une référence, localiser un document, consulter un document numérique dans les thèmes suivants :

- <sup>n</sup> les formations de l'enseignement supérieur
- <sup>n</sup> les débouchés
- <sup>n</sup> les métiers
- <sup>n</sup> les fonctions dans l'entreprise
- la fonction publique et les concours
- <sup>n</sup> les études et le travail à l'étranger
- <sup>n</sup> le marché de l'emploi et les techniques de recherche d'emploi
- $\blacksquare$  la formation continue

## **Accès depuis les postes informatiques**

**www.univ-lyon3.fr** > Insertion professionnelle > Information – orientation > Consulter la BDD **Net3** > Orientation-Insertion pro > Consulter la BDD

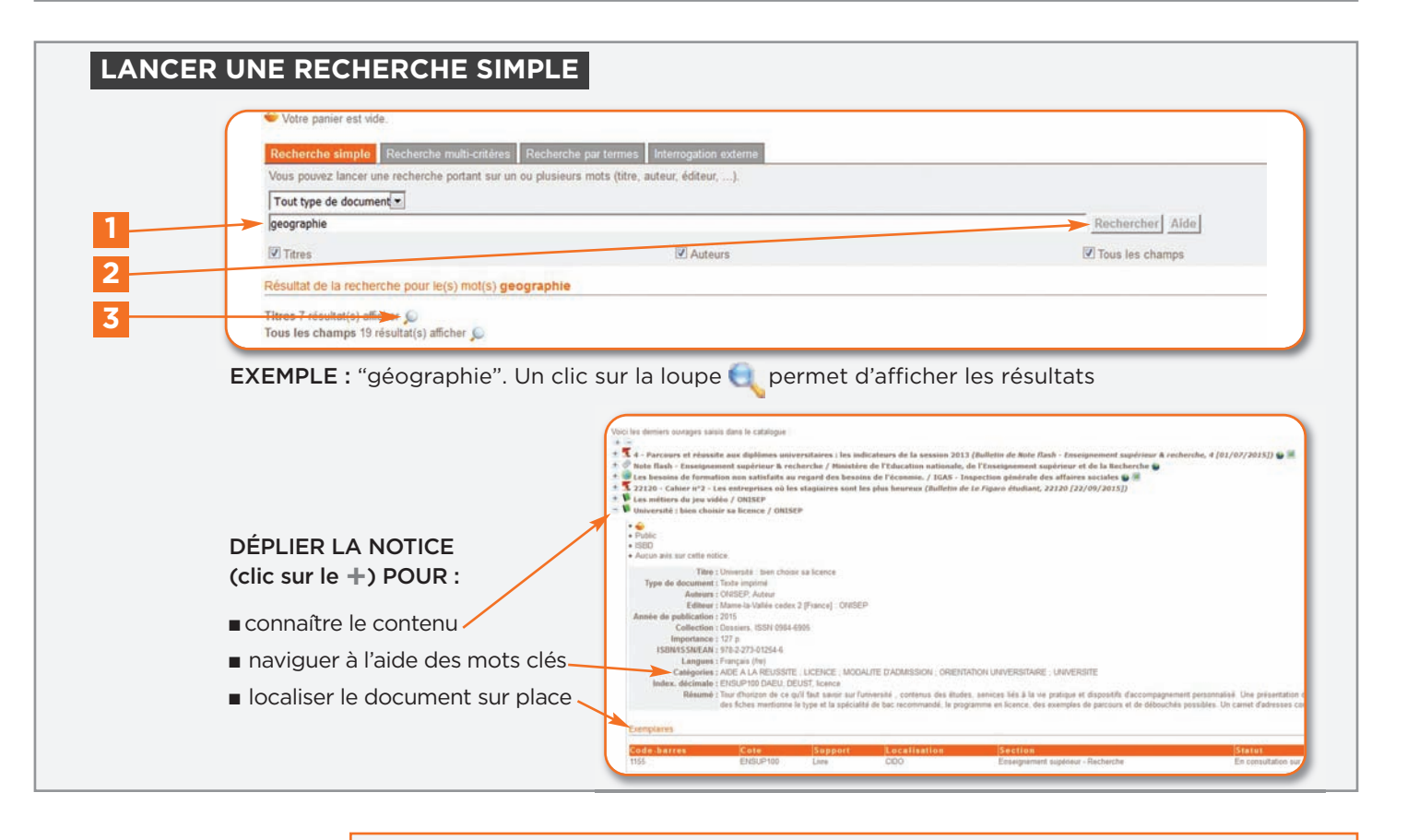

### **EX LIRE LES PICTOGRAMMES**

**À consulter sur place :** ouvrage ou brochure , article de revue  $\frac{1}{2}$ , revue , , dossier documentaire

**À consulter en ligne :** documents électroniques

Un clic sur **+** et **-** pour déplier ou refermer la notice

Un clic sur le pinceau permet de surligner le mot sur lequel porte l'interrogation

Le panier permet de conserver une sélection de références le temps d'une session, de sélectionner un format, des options d'impression, pour un envoi par mail.

### **EX** ASTUCE

Aidez–vous de **l'arborescence des mots-clés** pour trouver les termes correspondant à votre recherche du moment.

**N'HÉSITEZ PAS À SOLLICITER LE PERSONNEL DE L'ACCUEIL POUR TOUTE AIDE COMPLÉMENTAIRE !**

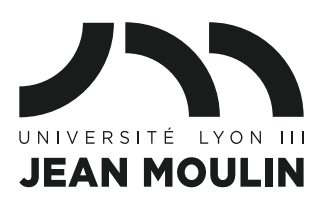

**+ DE CONSEILS**